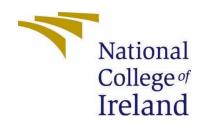

# National College of Ireland

BSc (Hons) in Computing

Data Analytics

2021/2022

Izaskun Lekue

X17105595

X17105595@student.ncirl.ie

Happiness and physical activity

Technical Report

# Contents

| Exe | ecutive Summary                                                    | 3  |
|-----|--------------------------------------------------------------------|----|
| 1.0 | Introduction                                                       | 3  |
| 1   | 1.1. Background                                                    | 3  |
| 1   | 1.2. Aims                                                          | 5  |
| 1   | 1.3. Technology                                                    | 5  |
| 1   | 1.4. Structure                                                     | 6  |
| 2.0 | Data                                                               | 7  |
| 3.0 | Methodology                                                        | 9  |
| 3   | 3.1 Data selection                                                 | 9  |
| 3   | 3.2 Processing and Transformation                                  | 9  |
| 3   | 3.3 Data mining                                                    | 11 |
| 3   | 3.4 Interpretation/Evaluation                                      | 12 |
| 4.0 | Analysis                                                           | 12 |
| 5.0 | Results                                                            | 14 |
| 5   | 5.1 Visualization of Average physical activity and Happiness score | 14 |
| 5   | 5.2 ANOVA                                                          | 15 |
|     | 5.2.2 Physical activity                                            | 16 |
|     | 5.2.3 Happiness                                                    | 21 |
|     | 5.2.4 Deaths                                                       | 24 |
| 5   | 5.3 Deaths by age                                                  | 25 |
| 5   | 5.4 Sport by age                                                   | 26 |
| 6.0 | Conclusions                                                        | 28 |
| 7.0 | Further Development or Research                                    | 30 |
| 8.0 | References                                                         | 32 |
| 9.0 | Appendices                                                         | 33 |
| 9   | 9.1. Project Proposal                                              | 35 |
|     | 9.1.1 Objectives                                                   | 35 |
|     | 9.1.2 Background                                                   | 35 |
|     | 9.1.3 Technical Details                                            | 35 |
|     | 9.1.4 Project Plan                                                 | 36 |
| 9   | 9.2. Reflective Journals                                           | 37 |
|     | 9.3.1 October                                                      | 37 |
|     | 9.3.2 November                                                     | 37 |

| 9.3.3 December | . 38 |
|----------------|------|
| 9.3.4 January  | .38  |
| 9.3.5 February |      |
| 9.3.6 March    |      |
|                |      |
| 9.3.7 April    | . 39 |

# **Executive Summary**

Lately there is a lot of talk about how physical activity produces beneficial physiological effects to control stress. The practice (always better outdoors and in good company) encourages the production of endorphins, dopamine and serotonin, which are hormones of happiness. Sport also favours mental states in which we isolate ourselves from worries and anxieties.

My technical reports consist in analysing the difference between physical activity performed in different countries and if those countries where they perform more activity are the ones with higher happiness score.

This document explains and details the methodology used and steps taken to analyse if there is any relation between physical activity performed and happiness of people in 27 European countries.

For this I have focused on 3 primary databases with information on deaths related to lack of sport or sedentary life, happiness score and amount of physical activity performed in each country.

The main sections of the report are: Data (describes the data chosen for the project), Methodology (explains the methodology used, KDD), Analysis(how the analysis has been conducted) and Results(the section with the outcomes and visualizations of the analysis).

From this analysis, it was concluded that there is a significant difference between Meridional Europe and Septentrional Europe countries and that there is a significant relation between amount of physical activity performed and happiness scores.

#### 1.0 Introduction

#### 1.1. Background

As a person interested and active in sports, I have been able to verify for myself how when I perform any kind of physical activity, I feel happier and mentally more relaxed than when I am not that active.

Scientific studies prove the benefits of physical exercise, and the advantages cover various systems and organs of the body.

- Improves cardiovascular health. Regular physical exercise trains the heart to beat more slowly and forcefully, requiring less oxygen to function properly.

To obtain cardiovascular benefits through physical activity, it is recommended to add 30 minutes of walking per day.

- Lowers the risk of heart attack and stroke. Bad lifestyle habits favour the accumulation of 'atheroma plaque' (fat) in the arteries, gradually clogging them and increasing the risk that they become completely clogged and blood does not reach the heart or brain.
- Reduces the risk of type 2 diabetes. Regular physical exercise helps to metabolize glucose, since muscles used to work are more receptive to insulin, a hormone that introduces blood sugar into cells.

For this reason, I always have been very interested in analysing how an active lifestyle affects us, and how affects different countries.

Physical activity positively influences people's health in various dimensions. On the one hand, the physical field, and its link in the quality of life when developing systems of the human body such as cardiovascular, neuromuscular and locomotor to name a few. On the other hand, the social, affective, and cognitive consequences of maintaining movement habits, particularly in young people who claim to have less time as their studies cover their work to a greater extent.

The initial idea was to analyse the relation between happiness and physical activity in Ireland, but due to lack of relevant data I did the analysis of the following countries:

Austria, Bulgaria, Croatia, Cyprus, Czechia, Denmark, Estonia, Finland, France, Germany, Greece, Hungary, Iceland, Ireland, Italy, Latvia, Lithuania, Luxembourg, Malta, Norway, Poland, Portugal, Romania, Slovakia, Slovenia, Spain, Sweden

The goal of this project is to analyse how physical activity reflects on a better life or life quality, and to answer the following questions:

- How many people practices physical activity?
- How physical activity affects on them?
- Does gender interfere on the amount of physical activity performed?
- Is there any relation between the physical activity performed and happiness on each country?

#### 1.2. Aims

The objective of this project is to analyse the link between physical activity and life quality in Ireland.

Although this is a topic already discussed by different people, now after the pandemic, it Is very interesting to do this type of analysis and bring to light the important link between sports, an active lifestyle and quality of life.

Aim 1: Find and select appropriate and relevant data. Dataset related to how much physical activity people performs, happiness scores and death causes needed to do the analysis.

Aim 2: Clean the datasets, remove non relevant information, on some datasets there is loads of information that is not related to my analysis. This is done using RStudio to remove nulls and columns and Excel.

Aim 3: Analyse data to see if there is any relation between amount of physical activity performed, death causes and happiness score. This is done using SPSS, RStudio, Tableau and Excel.

Aim 4: Analyse and interpret the results and graphics.

Aim 5: Complete documentation with the insights of this analysis, does physical activity affect to happiness?

#### 1.3. Technology

**Excel:** is an easy spreadsheet tool to use, whenever we need to process data, clean databases, and obtain accurate conclusions. In the business world, it is very common to perform data analysis based on the area of the company and Excel is a fantastic tool for processing the information. Most of the datasets I have downloaded are in excel format, is a good tool to delete not necessary data, create needed formulas and visualize data on pivot tables and graphics.

**R Language:** R is a programming language used mainly in data analytics, statistics, finances... R is a free software environment and interpreted programming language, that is, it executes the instructions directly, without prior compilation of the program to machine language instructions. The term environment, in R, refers to a fully planned and consistent system, rather than an accumulation of specific and inflexible tools, as is often the case in other data analysis software. The most used IDE is RStudio which is what I will be using.

**RStudio:** is a web application that allows to develop with R and other programming languages oriented to the treatment of large amounts of data, statistics... It is a complete

development IDE, but embedded in a web application, which also allows integration with a series of project management tools.

Is an open source programming language aimed at working with data and its statistical analysis, used mainly in the field of mathematical research and machine learning, data mining... It is multiplatform, so it can be used in any system desktop operating.

**Tableau**: is a visual analytics platform that allows users to take all kinds of data from almost any system and turns it into useful information quickly and easily. It is very intuitive and have multiple visualization options. This was used to create map graphics.

**SPSS**: IBM SPSS Statistics is a software that provides researchers with tools to quickly query data and formulate hypotheses, run procedures to clarify relationships between variables, identify trends, and make predictions. SPSS is used for a wide range of statistical analyses, including descriptive statistics ( means, frequencies), bivariate statistics (eg, analysis of variance, t-test), regression, factor analysis, and representation. graph of the data.

#### 1.4. Structure

<u>Section 2 Data</u>: this describes the data chosen for the project and how I plan to use it.

Section 3 Methodology: describes the methodology used which is KDD.

<u>Section 4 Analysis</u>: explains how I analyse the data in order to show the results I was looking for.

<u>Section 5 Results</u>: here I describe the results I have collected from my analysis.

<u>Section 6 Conclusion:</u> considering the results on section 5, here will be the conclusion about my findings.

<u>Section 7 Further development:</u> potential future work related to this analysis.

<u>Section 8 References</u>: list of all the sources used in the project.

<u>Section 9 Appendices</u>: contains project plan and monthly reflective journals.

#### 2.0 Data

In this section there is a description of all the primary datasets used for the investigation.

| Name          | world_happiness2019 |
|---------------|---------------------|
| Structure     | Structured          |
| Total columns | 9                   |
| Total rows    | 157                 |
| File format   | CSV                 |

<u>Description</u>: World happiness report year 2019 dataset contains the happiness score of 156 countries, it also contains scores of GPD per capita, healthy lifestyle, generosity and perception of corruption. From this dataset I only considered the happiness of score, all the rest was not necessary on this particular analysis.

<u>Variables</u>: "Overall rank", "Country or region"," Score, GDP per capita"," Social support", "Healthy life expectancy"," Freedom to make life choices"," Generosity" and "Perceptions of corruption".

<u>Source</u>: https://www.kaggle.com/datasets/mathurinache/world-happiness-report?select=2020.csv

|   | Α          | В         | С     | D         | Е          | F          | G       | Н         | 1         | J           | K      |
|---|------------|-----------|-------|-----------|------------|------------|---------|-----------|-----------|-------------|--------|
| 1 | Overall ra | Country o | Score | GDP per c | Social sup | Healthy li | Freedom | Generosit | Perceptio | ns of corru | uption |
| 2 | 1          | Finland   | 7.769 | 1.34      | 1.587      | 0.986      | 0.596   | 0.153     | 0.393     |             |        |
| 3 | 2          | Denmark   | 7.6   | 1.383     | 1.573      | 0.996      | 0.592   | 0.252     | 0.41      |             |        |
| 4 | 3          | Norway    | 7.554 | 1.488     | 1.582      | 1.028      | 0.603   | 0.271     | 0.341     |             |        |

Figure 1- world\_happiness2019.csv

| Name          | hlth_ehis_pe3e_1_Data |
|---------------|-----------------------|
| Structure     | Structured            |
| Total columns | 9                     |
| Total rows    | 8353                  |
| File format   | CSV                   |

<u>Description</u>: Physical activity divided by country and sex. This dataset contains the amount of physical activity performed by country and by sex in 29 countries.

<u>Variables</u>: "PHYSACT", "GEO", "UNIT", "TIME", "ISCED11", "SEX", "AGE", "Value" and 'Flag and Footnotes".

# Source: https://ec.europa.eu/eurostat/

|   | Α          | В        | С          | D    | E         | F     | G            | Н     | 1          | J        |
|---|------------|----------|------------|------|-----------|-------|--------------|-------|------------|----------|
| 1 | PHYSACT    | GEO      | UNIT       | TIME | ISCED11   | SEX   | AGE          | Value | Flag and F | ootnotes |
| 2 | Walking to | Bulgaria | Percentage | 2019 | All ISCED | Total | Total        | 94.5  |            |          |
| 3 | Walking to | Bulgaria | Percentage | 2019 | All ISCED | Total | From 18 to 2 | 97.9  |            |          |
| 4 | Walking to | Bulgaria | Percentage | 2019 | All ISCED | Total | From 25 to   | 96.6  |            |          |

Figure 2- hlt\_ehis\_pe3e\_1\_Data.csv

| Name          | hlth_cd_aro_1_Data |
|---------------|--------------------|
| Structure     | Structured         |
| Total columns | 9                  |
| Total rows    | 50401              |
| File format   | CSV                |

<u>Description</u>: Death causes from 2011-2019 in Europe, deaths related to lack of sport and care, such as diabetes, heart diseases and cerebrovascular diseases in 29 countries.

<u>Variables</u>: "TIME", "GEO", "UNIT", "ICD10", "AGE", "RESID", "SEX", "Value" and "Flag and Footnotes".

Source: https://ec.europa.eu/eurostat/

|   | Α    | В       | С      | D          | Е     | F          | G       | Н       | 1          | J        |
|---|------|---------|--------|------------|-------|------------|---------|---------|------------|----------|
| 1 | TIME | GEO     | UNIT   | ICD10      | AGE   | RESID      | SEX     | Value   | Flag and F | ootnotes |
| 2 | 2011 | Belgium | Number | All causes | Total | All deaths | Total   | 104,422 |            |          |
| 3 | 2011 | Belgium | Number | All causes | Total | All deaths | Males   | 51,406  |            |          |
| 4 | 2011 | Belgium | Number | All causes | Total | All deaths | Females | 53,015  |            |          |

Figure 3- hlth\_cd\_aro\_1\_Data.csv

# 3.0 Methodology

I followed KDD methodology, is an automatic process in which discovery and analysis are combined. The process consists of extracting patterns in form of rules or functions, from the data, for the user to analyse them. This task involves pre-processing the data, doing data mining and presenting the results.

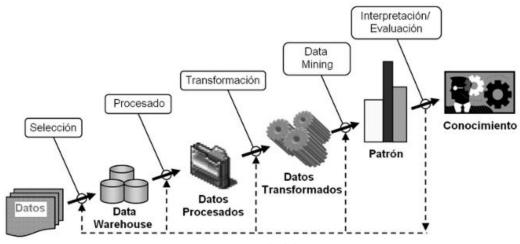

Figure 4- KDD methodology steps

#### 3.1 Data selection

In this stage, once the goals were identified, is where I searched for the necessary data. The initial idea was to analyse the relation between physical activity and happiness in Ireland, but I was not able to identify proper data for Ireland and instead I proceeded to analyse the data of most of the EU countries: Austria, Bulgaria, Croatia, Cyprus, Czechia, Denmark, Estonia, Finland, France, Germany, Greece, Hungary, Iceland, Ireland, Italy, Latvia, Lithuania, Luxembourg, Malta, Norway, Poland, Portugal, Romania, Slovakia, Slovenia, Spain and Sweden.

The data was extracted from <a href="https://ec.europa.eu/eurostat">https://ec.europa.eu/eurostat</a>, an statistical office of the European Union with the mission of providing high quality statistics.

#### 3.2 Processing and Transformation

On this phase is when the reliability of the information is determined, this means, performing tasks that guarantee the usefulness of the data. For this, data cleaning is done

which involves removing variables or attributes with missing data or removing non-useful information. The quality of the data is also improved with transformations that involve reduction of the number of variables in the dataset.

After having selected all the appropriate datasets, I prepared and cleaned the data using RStudio and Excel.

I installed Tyidyverse package on RStudio to import the data and be able to delete columns, rows or any missing value(Figure 5).

```
#install tidyverse package to read the csv file
install.packages("tidyverse")
library(readxl)
Cactivity2019 <-read_excel("C:/Users/Izaskun.Sebastian/Downloads/Project/hlth_ehrman</pre>
```

Figure 5

After importing the dataset, I checked the number of columns, so it was easier to call them on the next step to delete them(Figure 6).

```
6 #view table Console Terminal × Jobs ×

7 View(Cactivity2019)

8 #view number of columns on the dataset
9 ncol(Cactivity2019)

Console Terminal × Jobs ×

R 8.4.13 · ~/ ≈

> ncol(Cactivity2019)

[1] 9
```

Figure 6

As represented on *Figure 6*, the number of columns was 9, and the variables to delete were "UNIT", "TIME" and "Flag and footnotes" columns 3,4 and 9. I decided to delete those columns because they did not provide any necessary data for my analysis (*Figure 7*).

```
#delete columns we dont need and create new dataframe (flag and foodnotes unit and time variables)
Captivity20192 <-select (Cactivity2019, -c(3,4,9))
View(Captivity20192)
```

Figure 7

After deleting the variables I deleted rows based in a specific condition, I deleted rows "Less than primary, primary and lower secondary education", Tertiary education" and "Upper secondary and post-secondary non-tertiary education" from column ISCED11 to leave only "Total". And rows containing "Total" from "AGE" and "SEX" columns (Figure 8).

```
#delete some rows baased in a condition
activity_3 <- subset(Captivity20192, ISCED11 !="Less than primary, primary and lower secondary education (levels 0-2)")
view(activity_3)
activity_4 <- subset(activity_3, ISCED11 !="Tertiary education (levels 5-8)")
activity_5 <- subset(activity_4, ISCED11 !="Upper secondary and post-secondary non-tertiary education (levels 3 and 4)")
activity_final <- subset(activity_5, AGE !="Total")
view(activity_final)
activity2019_final <- subset(activity_final, SEX !="Total")
view(activity2019_final)
```

Figure 8

With the unnecessary data removed from the dataset I checked if there was any NA or missing value, and I was lucky because they were 0 missing values (see *Figure 9*).

Figure 9

The last step on the processing and transformation phase was to save cleaned dataset on an csv file (Figure 10)

**Excel**: I used excel to remove the data of the countries I did not need. From world\_happiness2019 I removed all non-EU countries as this analysis was focusing on the following EU countries:

Those steps were performed in all 3 datasets mentioned on section 2.0 Data, and those were the new dataset obtained: activity2019\_final.csv, happ\_final.csv and deathcause final.csv.

#### 3.3 Data mining

On the data mining phase is where we proceed to select the technique or algorithm in order to identify insights and patterns in the data. For the data mining, Excel, SPSS and RStudio was used.

Here is where I performed all the statistical tests and created all the visualizations to be able to understand the data easily.

#### 3.4 Interpretation/Evaluation

On this final step is where all the statistics and visualizations created on the previous phase are explained and evaluated.

Once the algorithms have been applied to the data set, we proceed to evaluate the patterns that were generated and the performance that was obtained to verify that it meets the goals set in the first phases.

This stage includes visualization of the extracted patterns, removal of the redundant or irrelevant patterns and the translation of useful patterns into terms that are understandable to the user.

# 4.0 Analysis

The goal of this project is to analyse how physical activity reflects on a better life or life quality, for the analysis different datasets will be compared as mentioned above.

The main purpose of this analysis is to answer the following questions:

- How many people practices physical activity?
- How physical activity affects them?
- How is the quality of live/happiness of the people who does not perform physical activity?
- Does gender influence on the amount of physical activity performed?

Happiness score, how much physical activity, death, and death causes were looked and analysed to see if there is any relationship between them, all the data used is from year 2019.

1. <u>Data visualisation</u>: It is the graphic representation of information (data), for which different types of visual tools can be used, such as maps, graphs or infographics, which present the information visually, thus making it more accessible and allowing trends, values, patterns to be recognized in the data obtained. Data visualization makes it easier to understand both large and small amounts of data.

Excel: this spreadsheet was used to retrieve the data, filter non necessary data and to create some pivot tables and graphic for the means of the visual analysis. Data from years nonrelated to 2019, and non-necessary countries for the analysis were filtered.

RStudio: was used to on the processing and transformation phase, but also to create visualizations (ggplots).

SPSS: this was used to create boxplot graphics an perform tests such us, ANOVA analysis and Tukey test.

Tableau: was used to create mapboxes (*Conclusion section*), in a map is much easier to visualize using colors based on properties (Happiness score and Activity performed).

2. <u>Statistical Analysis:</u> The analysis of numerical information produces results from data. Interpretation of data through analysis is key to communicating results to stakeholders. Descriptive analysis and interferential was used on this analysis.

Descriptive statistics: is the part of the discipline that deals with order, summarize, and analyses a set of data through a series of techniques and methods, where the results provided are not intended to go beyond the dataset itself. The bar graph, also called a bar chart, is the most common representation to describe the frequency distribution of a qualitative variable. this resource represents on the abscissa axis (X axis) each one of the categories of the variable and on the ordered (Y axis) the frequencies or percentages of each category, in the form of rectangles with the same base.

Inferential statistics: allows us to estimate population parameters from the sample used, as well as to test hypotheses. The statistical tests applied will depend on the nature of our data and type of variables. One way ANOVA statistical test was used on this analysis, analysis of variance is a statistical method that allows to discover if the results of a test are significant, that is, they allow to determine if it is necessary to reject the null hypothesis or accept the alternative hypothesis. SPSS was used to perform this test.

#### 5.0 Results

The results are divided into four sections, Visualization of Average physical activity and Happiness score, ANOVA test, Deaths by age and Sport by age.

#### 5.1 Visualization of Average physical activity and Happiness score

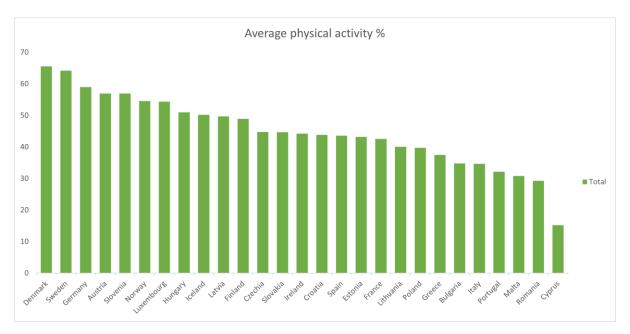

Figure 11- Average physical activity

Figure 11 was created on Excel for initial visualization purposes using activity2019\_final.csv dataset, X axis represents countries and Y axis represents average physical activity. This graphic is sorted from high to low, Denmark being de country with highest physical activity (65.51%) and Cyprus being the lowest (15.22%).

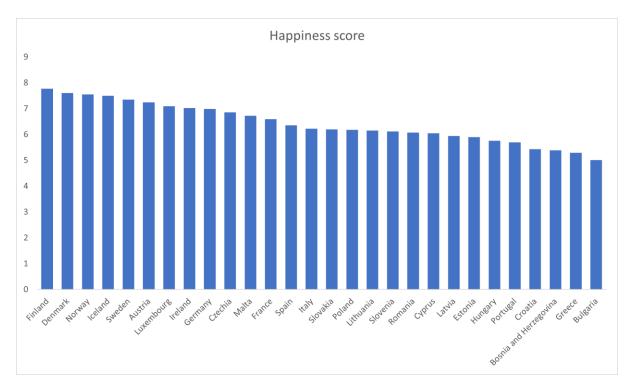

Figure 12- Happiness score 2019

Happiness score graph (*Figure 12*) was also created on Excel using happ\_final.csv dataset, X axis represents countries and Y axis represents the happiness score of each country, Finland (7.76 happiness score) and Denmark (7.6) being the happiest countries and Greece (5.28) and Bulgaria (5.01) have the lowest score.

Looking at the two graph above, we can see that there is a significant relation between the happiness score of the country and amount of physical activity, Denmark, Sweden, Germany, Austria, Slovenia and Norway are the most active countries and Denmark, Norway, Sweden and Austria are at the same time between the top 5 of happiest countries.

#### 5.2 ANOVA

One way ANOVA test was done to see if there were differences between the means of physical activity performed and happiness scores on each location – all figures and test performed in this section were done using SPSS.

## 5.2.2 Physical activity

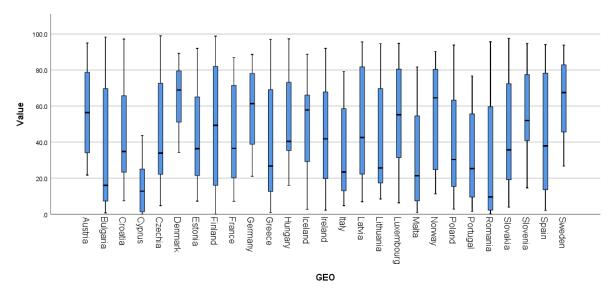

Figure 13- physical activity boxplot

A boxplot chart (Figure 13) was created on SPSS for visualization purposes before conducting ANOVA test, here we can see how there is a significant difference between the means of total physical activity of each country.

I was curious of knowing, if there was any difference between genders and the amount of physical activity performed, so I filtered de above boxplot and created *Figure 14*.

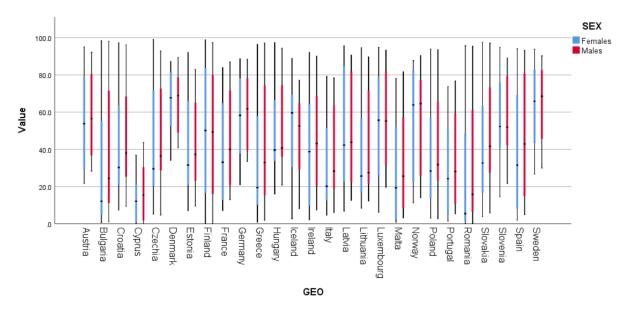

Figure 14

We can observe that there is not significant difference between the amount of physical activity performed by females or males, the distribution does not really change, so the gender or sex does not really influence in the amount of physical activity performed.

Then one way ANOVA test was conducted using the "Value" column of activity2019\_final.csv dataset for each country.

Null Hypothesis (H0): There is no differences in the means of physical activity each country.

Alternate Hypothesis (H1): There is a difference in the means of physical activity each country.

Significance level ( $\alpha$ ) 0.05

Confidence interval: 95%

#### Report

|            |        |      | •              |         |         |
|------------|--------|------|----------------|---------|---------|
| Value      |        |      |                |         |         |
| GEO        | Mean   | N    | Std. Deviation | Maximum | Minimum |
| Austria    | 56.957 | 40   | 24.2485        | 95.0    | 21.7    |
| Bulgaria   | 34.780 | 40   | 37.1651        | 98.3    | .7      |
| Croatia    | 43.840 | 40   | 29.4799        | 97.2    | 7.4     |
| Cyprus     | 15.228 | 40   | 13.4918        | 43.7    | .0      |
| Czechia    | 44.720 | 40   | 29.8179        | 99.0    | 4.7     |
| Denmark    | 65.513 | 40   | 15.9157        | 89.3    | 34.2    |
| Estonia    | 43.160 | 40   | 26.0903        | 92.0    | 7.2     |
| Finland    | 48.910 | 40   | 35.4516        | 98.8    | .0      |
| France     | 42.543 | 40   | 26.8096        | 86.9    | 7.1     |
| Germany    | 59.015 | 40   | 20.0106        | 88.6    | 21.0    |
| Greece     | 37.447 | 40   | 31.8993        | 97.1    | .9      |
| Hungary    | 50.975 | 40   | 24.4421        | 97.3    | 16.0    |
| Iceland    | 50.200 | 40   | 23.8701        | 88.8    | 2.7     |
| Ireland    | 44.213 | 40   | 28.7795        | 92.0    | 2.2     |
| Italy      | 34.655 | 40   | 25.1556        | 79.2    | 4.7     |
| Latvia     | 49.684 | 32   | 29.2661        | 95.6    | 6.9     |
| Lithuania  | 40.045 | 40   | 28.2567        | 94.6    | 8.4     |
| Luxembourg | 54.372 | 40   | 27.9034        | 94.8    | 6.3     |
| Malta      | 30.777 | 40   | 27.5049        | 81.7    | .9      |
| Norway     | 54.578 | 40   | 27.4025        | 90.3    | 11.3    |
| Poland     | 39.748 | 40   | 30.3984        | 93.9    | 2.8     |
| Portugal   | 32.135 | 40   | 25.1147        | 76.7    | 1.5     |
| Romania    | 29.230 | 40   | 37.9962        | 95.7    | .1      |
| Slovakia   | 44.668 | 40   | 30.3209        | 97.5    | 3.9     |
| Slovenia   | 56.910 | 40   | 23.1109        | 94.7    | 14.6    |
| Spain      | 43.555 | 40   | 32.3030        | 94.1    | 2.1     |
| Sweden     | 64.168 | 40   | 21.5135        | 93.8    | 26.7    |
| Total      | 44.854 | 1072 | 29.5976        | 99.0    | .0      |

Figure 15

#### ANOVA Table

|  |             |                |            | Sum of<br>Squares | df   | Mean Square | F     | Sig. |
|--|-------------|----------------|------------|-------------------|------|-------------|-------|------|
|  | Value * GEO | Between Groups | (Combined) | 135247.554        | 26   | 5201.829    | 6.770 | .000 |
|  |             | Within Groups  |            | 802964.889        | 1045 | 768.387     |       |      |
|  |             | Total          |            | 938212.443        | 1071 |             |       |      |

Figure 16

On *Figure 16* we can see Degree of freedom is 26 and significant value is 0.000, which is less than 0.05 then we can reject the Null Hypothesis, as there is a difference on physical activity between the means of each country.

#### 5.2.2.1 Physical activity 2

Similar test was performed here, but instead of naming all the countries, I have group them in four groups: Europa meridional, Europa occidental, Europa oriental and Europa septentrional.

Europa meridional: Croatia, Cyprus, Greece, Italy, Malta, Portugal, Slovenia and Spain Europa occidental: Austria, France, Germany and Luxemburgo Europa oriental: Bulgaria, Czechia, Hungary, Poland, Romania and Slovakia. Europa septentrional: Denmark, Estonia, FInland, Iceland, Ireland, Latvia, Lithuania, Norway and Sweden.

I make this change to have less amount of data and to be able to analyze more easily the results.

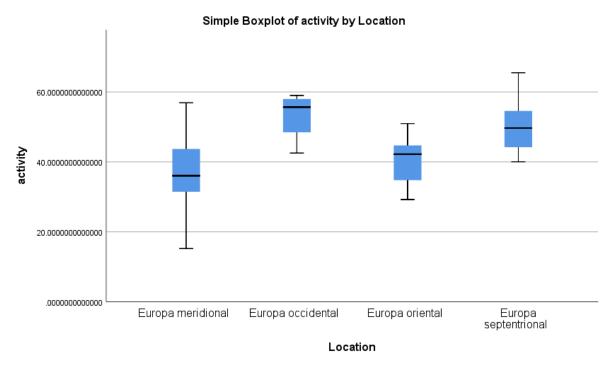

Figure 17

A boxplot chart (Figure 17) was created on SPSS for visualization purposes before conducting ANOVA test, here we can see how there is a significant difference between the means of total physical activity of each location.

Null Hypothesis (H0): There is no differences in the means of physical activity each location.

Alternate Hypothesis (H1): There is a difference in the means of physical activity each location.

Significance level ( $\alpha$ ) 0.05

## Confidence interval: 95%

## Report

#### activity

| Location             | Mean        | N  | Std. Deviation | Minimum     | Maximum     |
|----------------------|-------------|----|----------------|-------------|-------------|
| Europa meridional    | 36.81843750 | 8  | 12.11862070    | 15.22750000 | 56.91000000 |
| Europa occidental    | 53.22187500 | 4  | 7.368586017    | 42.54250000 | 59.01500000 |
| Europa oriental      | 40.68666667 | 6  | 7.810128947    | 29.23000000 | 50.97500000 |
| Europa septentrional | 51.16326389 | 9  | 8.880041338    | 40.04500000 | 65.51250000 |
| Total                | 44.88979167 | 27 | 11.41156761    | 15.22750000 | 65.51250000 |

Figure 18

#### **ANOVA Table**

|                     |                           | Sum of<br>Squares | df | Mean Square | F     | Sig. |
|---------------------|---------------------------|-------------------|----|-------------|-------|------|
| activity * Location | Between Groups (Combined) | 1259.074          | 3  | 419.691     | 4.539 | .012 |
|                     | Within Groups             | 2126.747          | 23 | 92.467      |       |      |
|                     | Total                     | 3385.821          | 26 |             |       |      |

Figure 19

On *Figure 19* we can see Degree of freedom is 3 and significant value is .012, which is less than 0.05 then we can reject the Null Hypothesis, as there is a difference on the means of physical activity between each location.

#### **Post Hoc Tests**

#### **Multiple Comparisons**

Dependent Variable: activity

Tukey HSD

|                      |                      | Mean<br>Difference (I-   |             |      | 95% Confidence Interval |             |
|----------------------|----------------------|--------------------------|-------------|------|-------------------------|-------------|
| (I) Location         | (J) Location         | J)                       | Std. Error  | Sig. | Lower Bound             | Upper Bound |
| Europa occidental    | Europa oriental      | 12.53520833              | 6.207094174 | .210 | -4.64171260             | 29.71212926 |
|                      | Europa meridional    | 16.4034375               | 5.888566572 | .048 | .1079795009             | 32.69889550 |
|                      | Europa septentrional | 2.058611111              | 5.778490201 | .984 | -13.9322320             | 18.04945425 |
| Europa oriental      | Europa occidental    | -12.5352083              | 6.207094174 | .210 | -29.7121293             | 4.641712598 |
|                      | Europa meridional    | 3.868229167              | 5.193227576 | .878 | -10.5030140             | 18.23947229 |
|                      | Europa septentrional | -10.4765972              | 5.068071170 | .194 | -24.5014944             | 3.548299989 |
| Europa meridional    | Europa occidental    | -16.4034375 <sup>*</sup> | 5.888566572 | .048 | -32.6988955             | 107979501   |
|                      | Europa oriental      | -3.86822917              | 5.193227576 | .878 | -18.2394723             | 10.50301396 |
|                      | Europa septentrional | -14.3448264*             | 4.672530747 | .026 | -27.2751427             | -1.41451005 |
| Europa septentrional | Europa occidental    | -2.05861111              | 5.778490201 | .984 | -18.0494543             | 13.93223203 |
|                      | Europa oriental      | 10.47659722              | 5.068071170 | .194 | -3.54829999             | 24.50149443 |
|                      | Europa meridional    | 14.3448264               | 4.672530747 | .026 | 1.414510054             | 27.27514272 |

<sup>\*.</sup> The mean difference is significant at the 0.05 level.

Figure 20

Tukey test on *Figure 20* allows to compare the means of the t levels of a factor after having rejected the Null Hypothesis of equality of means by means of the ANOVA technique. On the table we can see how Europa meridional and Europa septentrional have a significant value of .026, this means that this is where there was a significant difference. While there is not significant difference between Europa occidental and oriental.

#### 5.2.3 Happiness

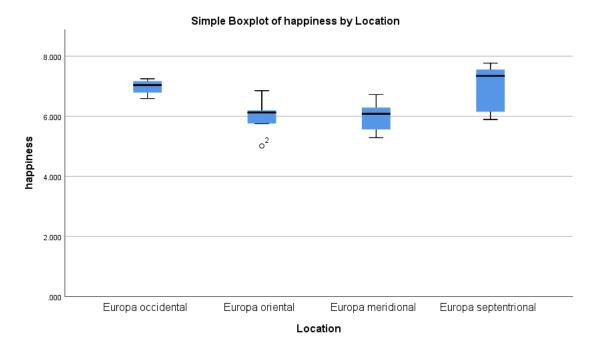

Figure 21

A boxplot chart (Figure 21) was created on SPSS for visualization purposes before conducting ANOVA test, here we can see how there is a significant difference between the means of happiness score and location.

Null Hypothesis (H0): There is no differences in the means of happiness each location.

Alternate Hypothesis (H1): There is a difference in the means of happiness each location.

Significance level ( $\alpha$ ) 0.05

Confidence interval: 95%

|                      |         | Repor | t              |         |         |
|----------------------|---------|-------|----------------|---------|---------|
| happiness            |         |       |                |         |         |
| Location             | Mean    | N     | Std. Deviation | Minimum | Maximum |
| Europa occidental    | 6.97825 | 4     | .278934        | 6.592   | 7.246   |
| Europa oriental      | 6.01183 | 6     | .606461        | 5.011   | 6.852   |
| Europa meridional    | 5.98488 | 8     | .484263        | 5.287   | 6.726   |
| Europa septentrional | 6.97367 | 9     | .765458        | 5.893   | 7.769   |
| Total                | 6.46763 | 27    | .755999        | 5.011   | 7.769   |

Figure 22

#### **ANOVA Table**

|                      |                |            | Sum of<br>Squares | df | Mean Square | F     | Sig. |
|----------------------|----------------|------------|-------------------|----|-------------|-------|------|
| happiness * Location | Between Groups | (Combined) | 6.459             | 3  | 2.153       | 5.894 | .004 |
|                      | Within Groups  |            | 8.401             | 23 | .365        |       |      |
|                      | Total          |            | 14.860            | 26 |             |       |      |

Figure 23

On *Figure 23* we can see Degree of freedom is 3 and significant value is .004, which is less than 0.05 then we can reject the Null Hypothesis, as there is a difference on the means of happiness between each location.

#### **Post Hoc Tests**

#### **Multiple Comparisons**

Dependent Variable: happiness

Tukey HSD

|                      |                      | Mean<br>Difference (I- |            |       | 95% Confid  | ence Interval |
|----------------------|----------------------|------------------------|------------|-------|-------------|---------------|
| (I) Location         | (J) Location         | J)                     | Std. Error | Sig.  | Lower Bound | Upper Bound   |
| Europa occidental    | Europa oriental      | .966417                | .390127    | .091  | 11318       | 2.04602       |
|                      | Europa meridional    | .993375                | .370107    | .060  | 03082       | 2.01757       |
|                      | Europa septentrional | .004583                | .363188    | 1.000 | -1.00047    | 1.00964       |
| Europa oriental      | Europa occidental    | 966417                 | .390127    | .091  | -2.04602    | .11318        |
|                      | Europa meridional    | .026958                | .326403    | 1.000 | 87630       | .93022        |
|                      | Europa septentrional | 961833*                | .318537    | .029  | -1.84332    | 08034         |
| Europa meridional    | Europa occidental    | 993375                 | .370107    | .060  | -2.01757    | .03082        |
|                      | Europa oriental      | 026958                 | .326403    | 1.000 | 93022       | .87630        |
|                      | Europa septentrional | 988792*                | .293677    | .013  | -1.80148    | 17610         |
| Europa septentrional | Europa occidental    | 004583                 | .363188    | 1.000 | -1.00964    | 1.00047       |
|                      | Europa oriental      | .961833*               | .318537    | .029  | .08034      | 1.84332       |
|                      | Europa meridional    | .988792*               | .293677    | .013  | .17610      | 1.80148       |

<sup>\*.</sup> The mean difference is significant at the 0.05 level.

Figure 24

Tukey test on *Figure 24* allows to compare the means of the t levels of a factor after having rejected the Null Hypothesis of equality of means by means of the ANOVA technique. On the table we can see how Europa meridional and Europa septentrional have a significant value of .013, this means that this is where there was a significant difference. While there is not significant difference between Europa occidental and oriental.

#### 5.2.4 Deaths

For this section hlth\_cd\_aro\_1\_Data.csv dataset was used. This dataset contains deaths related to lack of sport and care, such as diabetes, heart diseases and cerebrovascular diseases.

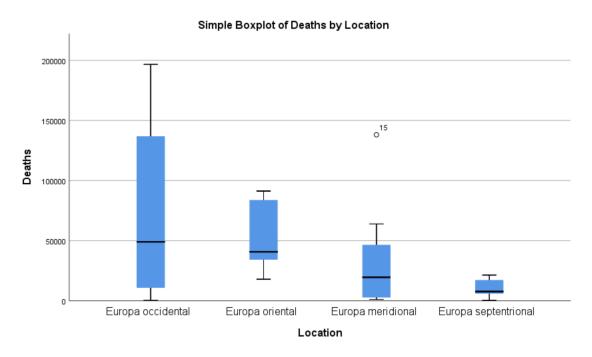

Figure 25

A boxplot chart (Figure 25) was created on SPSS for visualization purposes before conducting ANOVA test, here we can see how there is some difference between the means of deaths and location.

Null Hypothesis (H0): There is no differences in the means of deaths on each location.

Alternate Hypothesis (H1): There is a difference in the means of deaths on each location.

Significance level ( $\alpha$ ) 0.05

Confidence interval: 95%

#### Report

#### Deaths

| Location             | Mean     | N  | Std. Deviation | Minimum | Maximum |
|----------------------|----------|----|----------------|---------|---------|
| Europa occidental    | 73823.50 | 4  | 87996.413      | 562     | 196590  |
| Europa oriental      | 51450.33 | 6  | 29474.336      | 17936   | 91316   |
| Europa meridional    | 34613.75 | 8  | 46606.555      | 1122    | 138056  |
| Europa septentrional | 10393.67 | 9  | 7323.494       | 438     | 21418   |
| Total                | 36090.70 | 27 | 46525.059      | 438     | 196590  |

Figure 26

#### ANOVA Table

|                   |                |            | Sum of<br>Squares | df | Mean Square | F     | Sig. |
|-------------------|----------------|------------|-------------------|----|-------------|-------|------|
| Deaths * Location | Between Groups | (Combined) | 1.307E+10         | 3  | 4357018517  | 2.319 | .102 |
|                   | Within Groups  |            | 4.321E+10         | 23 | 1878611042  |       |      |
|                   | Total          |            | 5.628E+10         | 26 |             |       |      |

Figure 27

On *Figure 27* we can see Degree of freedom is 3 and significant value is .102, which is more than 0.05 this means that we can retain the Null Hypothesis and reject the alternative hypothesis, in this case is not statistically significant.

In this case Tukey test was not performed as the Null hypothesis was not rejected.

#### 5.3 Deaths by age

RStudio was used to visualize death by age by country (*Figure 28*) using deathcause\_final.csv dataset.

```
#create ggplot death by age

library(ggplot2)
ggplot (deathcause_final, aes(fill= AGE, y= Value, x= GEO))+
geom_bar(position="dodge", stat="identity") + ggtitle("Deaths by age")
```

Figure 28

In red colour we can see deaths of people over 65 years old and in blue "Less than 65 years old" (Figure 29).

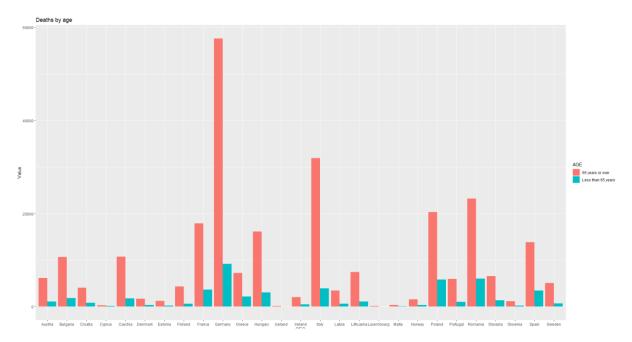

Figure 29

This graphic does not really represent new information, before visualizing this graphic I could assume that the number of deaths of people over 65 years old would be higher than the rest.

#### 5.4 Sport by age

As on point 5.3, RStudio was used to visualize sport by age on each country (Figure 30).

```
#create ggplot sport by age
library(ggplot2)

ggplot(Total_sport_by_age,aes(fill=Age, y=Total,x=Country))+
geom_bar(position="dodge",stat="identity")+ ggtitle("Sport by age")
```

Figure 30

In red colour we can see the percentage of sport done by people over 65 years old and in blue "Less than 65 years old" (Figure 31).

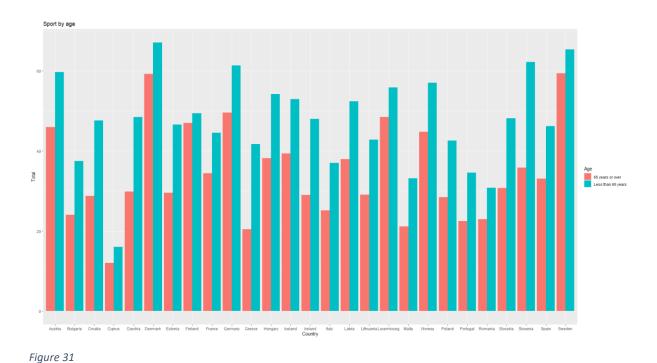

Figure 31 shows that in overall people over 65 years old performs less physical activity than people with less than 65 years old.

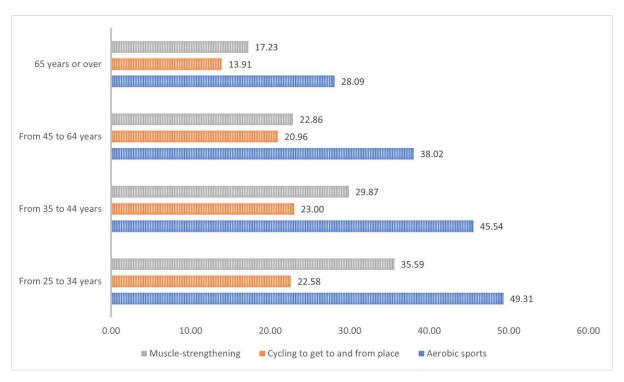

Figure 32

The graphic on *Figure 32* was done using Excel, to view which physical activity was the most performed between each age group.

#### 6.0 Conclusions

In conclusion, taking into account the results and visualizations on the analysis performed above, I can say that there is indeed a relationship between performing physical activity and happiness of the people.

- How many people practices physical activity?
- How physical activity affects on them?
- Does gender interfere on the amount of physical activity performed?
- Is there any relation between the physical activity performed and happiness on each country?
- Which is the most performed physical activity between the population?

In average 44.88% of the people above 25 years old performs physical activity on those countries: Austria, Bulgaria, Croatia, Cyprus, Czechia, Denmark, Estonia, Finland, France, Germany, Greece, Hungary, Iceland, Ireland, Italy, Latvia, Lithuania, Luxembourg, Malta, Norway, Poland, Portugal, Romania, Slovakia, Slovenia, Spain, Sweden.

As shown on *Figure 14* there is not significant difference between the amount of physical activity performed by gender, but we can see that males are above females on each country.

When it comes to physical activity, *on Figure 20*, we can see how there is a significant difference between Meridional Europe and Septentrional Europe countries, Meridional countries (Croatia, Cyprus, Greece, Italy, Malta, Portugal, Slovenia and Spain) being the ones performing less physical activity, 36.81% in average. And Septentrional Europe countries being the most actives (Denmark, Estonia, Finland, Iceland, Ireland, Latvia, Lithuania, Norway and Sweden), 51.16% in average.

When it comes to happiness score there is a similarity with physical activity results. On *Figure 24,* we can observe how there is a significant difference between Meridional Europe and Septentrional Europe countries, Meridional countries (Croatia, Cyprus, Greece, Italy, Malta, Portugal, Slovenia and Spain) being less happy, with a score of 5.9 out of 10 in average. And Septentrional Europe countries being the happiest (Denmark, Estonia, Finland, Iceland, Ireland, Latvia, Lithuania, Norway and Sweden), 7.97 in average.

The physical activity type most performed by the population is Aerobic sports, having the higher rates in all age groups.

To be easier to understand the conclusions, I created two maps using Tableau to visualize in colours the Happiness scores of each country (*Figure 33*), green being the highest scores and red lowest. And quantity of sport performed (*Figure 34*), green being highest amount of sport and red lower.

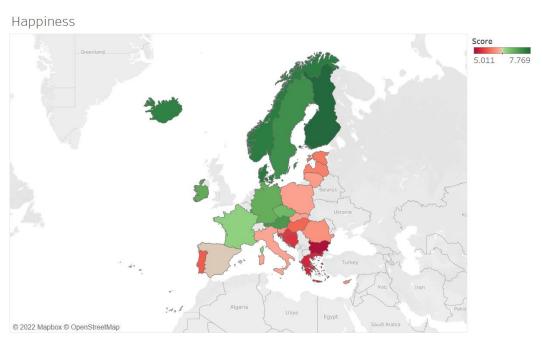

Figure 33

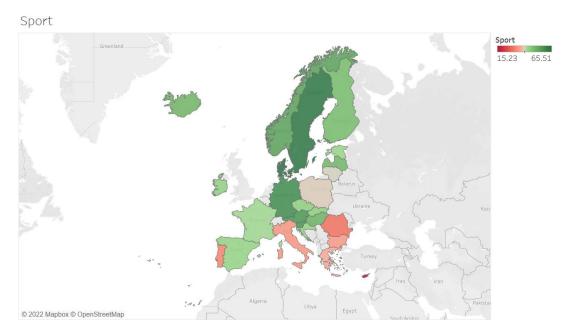

Figure 34

Comparing the colours, we can clearly see how the countries with higher happiness score are the countries performing higher physical activity.

# 7.0 Further Development and Research

The research present on this technical report is done in a small scale. I have achieved the aims mentioned on *section 1.2*, but as I have had to combine with the other jobs and modules, I have not been able to invest as much time as I would have liked. During the duration of this academic year, programming languages and software's where showed and explained by the lectures, but some of them where hard to implement because the project was already ongoing.

In terms of future development or research of this project, there are number of things that I would like to properly interpret and analyze.

- In Germany there is a high amount death of people of 65 years old and above related to diabetes, heart diseases and cerebrovascular diseases (*Figure 29*), despite of having one of the highest physical activity scores (*Figure 30*) and I would like to analyze the reason why. It might be related to alcoholism and high intake of ultraprocessed food.
- In Cyprus the amount of physical activity performed is very low comparing with the rest of the countries, this is also something that I would like to investigate.

I would also like to do this analysis but taking into account the 195 countries in the
world, to deeply analyze and also to understand if there is a significant difference in
happiness and physical activity performed in developed and undeveloped countries
or countries of the northern and southern hemisphere.

#### 8.0 References

Centers for Disease Control and Prevention (2021). Benefits of physical activity. [online] CDC. Available at: <a href="https://www.cdc.gov/physicalactivity/basics/pa-health/index.htm">https://www.cdc.gov/physicalactivity/basics/pa-health/index.htm</a>. [Accessed 09 March 2022]

Pereira, S.R.T., Arteaga, I.H., Zambrano, S.J.C., Troya, A.H. and Pérez, J.C.A. (2016). Descubrimiento de patrones de desempeño académico con árboles de decisión en las competencias genéricas de la formación profesional. [online] ediciones.ucc.edu.co. Ediciones Universidad Cooperativa de Colombia. Available at:< https://ediciones.ucc.edu.co/index.php/ucc/catalog/book/36> [Accessed 15 March 2022].

www.caeme.org.ar. (2021). ¿Cuáles son los beneficios de la actividad física? CAEME. [online] Available at: <a href="https://www.caeme.org.ar/los-beneficios-de-hacer-actividad-fisica/">https://www.caeme.org.ar/los-beneficios-de-hacer-actividad-fisica/</a> [Accessed 15 March 2022].

www.kaggle.com. (n.d.). World Happiness Report up to 2022. [online] Available at: https://www.kaggle.com/datasets/mathurinache/world-happiness-report?select=2020.csv [Accessed 27 March 2022].

Europa.eu. (2011). Home - Eurostat. [online] Available at<: <a href="https://ec.europa.eu/eurostat/">https://ec.europa.eu/eurostat/</a>> [Accessed 5 April 2022]..

www.microsoft.com. (n.d.). Microsoft Excel, Spreadsheet Software, Excel Free Trial. [online] Available at:< <a href="https://www.microsoft.com/en-ie/microsoft-365/excel">https://www.microsoft.com/en-ie/microsoft-365/excel</a>.> [Accessed 9 April 2022].

www.questionpro.com. (n.d.). Qué es SPSS y cómo utilizarlo. [online] Available at: <a href="https://www.questionpro.com/es/que-es-spss.html#:~:text=SPSS%20es%20un%20software%20popular">https://www.questionpro.com/es/que-es-spss.html#:~:text=SPSS%20es%20un%20software%20popular</a> >[Accessed 12 April 2022].

R Core Team (2019). R: The R Project for Statistical Computing. [online] R-project.org. Available at: <a href="https://www.r-project.org/">https://www.r-project.org/</a>[Accessed 29 April 2022].

Tableau. (n.d.). Free Training Videos - 2022.1. [online] Available at: <a href="https://www.tableau.com/learn/training/">https://www.tableau.com/learn/training/</a>> [Accessed 12 April 2022].

IBM (2019). SPSS software. [online] Ibm.com. Available at: <a href="https://www.ibm.com/analytics/spss-statistics-software">https://www.ibm.com/analytics/spss-statistics-software</a> [Accessed 8 May 2022].

Pereira, S.R.T., Arteaga, I.H., Zambrano, S.J.C., Troya, A.H. and Pérez, J.C.A. (2016). Descubrimiento de patrones de desempeño académico con árboles de decisión en las competencias genéricas de la formación profesional. [online] ediciones.ucc.edu.co. Ediciones Universidad Cooperativa de Colombia. Available at:< https://ediciones.ucc.edu.co/index.php/ucc/catalog/book/36> [Accessed 15 March 2022].

GeeksforGeeks. (2018). KDD Process in Data Mining - GeeksforGeeks. [online] Available at: <a href="https://www.geeksforgeeks.org/kdd-process-in-data-mining/">https://www.geeksforgeeks.org/kdd-process-in-data-mining/</a>[Accessed 8 May 2022]

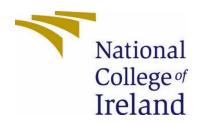

# National College of Ireland

# Project Proposal Sport and quality of life in Ireland 06/11/2021

**BSHCEDA4** 

**Data Analysis** 

Academic Year 2021/2022

Izaskun Lekue

X17105595

X17105595@student.ncirl.ie

# Contents

| 1.0 | Objectives             | Error! Bookmark not defined. |
|-----|------------------------|------------------------------|
| 2.0 | Background             | Error! Bookmark not defined. |
| 3.0 | Methodology & Analysis | Error! Bookmark not defined. |
| 4.0 | Technical Details      | Error! Bookmark not defined. |
| 5.0 | Project Plan           | Frror! Bookmark not defined. |

#### 9.1. Project Proposal

#### 9.1.1 Objectives

The objective of this project is to analyse the link between sport and life quality in Ireland.

Although this is a topic already discussed by different people, now after the pandemic, it is very interesting to do this type of analysis and bring to light the important link between sports, an active lifestyle and quality of life.

One of the main objectives, is to provide an insightful report based on the analysis as well as some interactive data visualizations to allow the reader to interact with the data

#### 9.1.2 Background

One of the main reasons I chose this topic is because I wanted to talk about something that really interests me, when you work on something you like, it is easier to do thing better.

I am into sports since few years ago and I have been able to see for myself the effect of sport on quality of life, but now, I want to show it with numbers and data.

#### 9.1.3 Technical Details

At the moment, I am waiting to know if my project has been accepted or not, once I get the answer I will start my research in relevant articles, journals, data sources... and I will start gathering the relevant data.

I am not sure, yet which technologies will be using for this project, I need to have a chat with my supervisor to clear my mind and to know if my idea is doable.

# 9.1.4 Project Plan

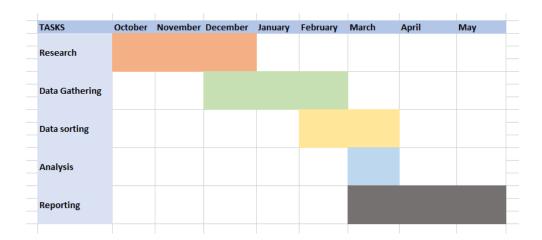

This is my project plan at the moment, my project has not been yet accepted so I'm not sure if III be able to proceed and to follow this exact project plan.

#### 9.2. Reflective Journals

#### 9.3.1 October

This month we had our first two Software Project classes with Enda, he went through the introduction and explained some aspects about the project, the project pitch and reflective journal.

To be honest I have been very lost and it has been pretty hard for me to choose a project topic. As we are unable to attend class, they have had to adapt the educational program to the current situation, and it is not possible to take written exams. The alternative to written exams are projects, which makes this year's workload higher than before.

My idea is to analyse Sport and Quality of life in Ireland. I had submitted the project pitch with my idea, not on time because I was sick, so I uploaded it to Moodle a few days later.

I do not know yet if my project idea has been accepted, a supervisor has been assigned to me a few days ago (Divyaa Manimaran Elango) but I have not heard from her yet, once I get any feedback, I would like to meet her so I can clarify some ideas and I can start working on the project itself and Project Proposal which is due next week (7th of November).

#### 9.3.2 November

November have been a tough month for me, due to personal circumstances at work and family.

Despite that I have been doing research about the project topic. I have selected some dataset with information related to deaths related to sedentary life in Ireland, but at the moment I have not been able to find any appropriate dataset with numbers related to sport, happiness or quality of life.

I also thought about doing a survey in order to obtain my data, but im afraid of not getting a significant amount of data or loosing many important time that I could use on the project.

So after all, I am considering the option of focusing in different countries instead of Ireland. I found interesting data about Mexico in <a href="https://en.www.inegi.org.mx/">https://en.www.inegi.org.mx/</a> (National Institute of Statistics and Geography), but I think I prefer to analyse different countries instead of focusing just in one.

The next week is reading week so I will try to find more suitable data for Spain or any other country and after that I will keep focusing on the two Cas that I have to submit (Web services and API and Data application development).

#### 9.3.3 December

To be honest I have been very lost and it has been pretty hard for me to choose a project topic. As we are unable to attend class, they have had to adapt the educational program to the current situation, and it is not possible to take written exams. The alternative to written exams is projects, which makes this year's workload higher than before.

For the reasons mentioned above, I did not make loads of progress on my Final Project, Im still waiting for some feedback from my supervisor (Divyaa Manimaran Elango) I have not heard from her yet, once I get any feedback, I would like to meet her so I can clarify some ideas and I can start properly working on the project.

I want to ask her few things, as I am not sure on how to use some aspect of R and also want to make sure the data I'm using is a good source and useful.

#### 9.3.4 January

As part of Final year project submission, on the 22<sup>nd</sup> of December I submitted Mid Point submission, I did not have relevant progress on the project due to the first semester CA's and TABA's.

As mentioned on November Journal, it has been hard to find relevant data related to my topic and related to Ireland, so I decided to focus on 27 European countries instead.

I also decided which software's I will use which are RStudio and Excel at the moment, and once I learn more about SPSS I will also implement it.

For what I have learned on the first semester I don't feel very confident when it comes to interpretation of the data, as the lecturers where more focus on the analysis than on the interpretation, which I think is very important in order to properly explain our results in the final project.

#### 9.3.5 February

This month I was able to focus more on the final project and I found more datasets that I can implement on my analysis. I cleaned one of the dataset I acquired before so the data is ready to use once the rest of the datasets have been cleaned.

I am applying what I have learned in Data mining and Advanced Data Analysis modules to clean the data on RStudio, this can also can be done manually in EXCEL which is easier for me, but I like to challenge myself and use the code learned on the course.

Even it was easier for me to perform those cleaning steps in excel, when using the correct code RStudio is much faster and less manual to use.

#### 9.3.6 March

This month I tried to implement what I have learned viewing youtube videos, which was to do an analysis on jupyter using python, but I got some errors and after trying few times I decided not to go forward.

I decided the structure of the analysis and performed some ANOVA tests on SPSS and RStudio. At the beginning I learned to do it on RStudio, but then, I realized that those analytical test are much easier to perform in SPSS.

I also will use Tableau, which is a great tool to visualize the data obtained, and my idea is to add on the conclusion of the project images with the data visualizations created.

This month I tried to implement what I have learned viewing youtube videos, which was to do an analysis on jupyter using python, but I got some errors and after trying few times I decided not to go forward.

I decided the structure of the analysis and performed some ANOVA tests on SPSS and RStudio. At the beginning I learned to do it on RStudio, but then, I realized that those analytical test are much easier to perform in SPSS.

I also will use Tableau, which is a great tool to visualize the data obtained, and my idea is to add on the conclusion of the project images with the data visualizations created.

#### 9.3.7 April

This month I haven't done much of the final project because I had other different Continuous assessments and TABA's, the final project is one of the most important thing on the final year, but at the same time I have to focus on the different modules in order to pass.

Even I have been focused on other modules, I have learned and gained confident in different data mining techniques while doing other projects and that has been very beneficial in terms of the final project.

My idea is to finish the final analysis and report by the 1<sup>st</sup> of May, so I don't have to rush or be worried on the last two weeks before the submission date.